УДК 004

ż

## **Использование смартфона в качестве документ-камеры**

*Чингалаев Сергей Алексеевич*

*Приамурский государственный университет им. Шолом-Алейхема Студент*

### **Аннотация**

Целью данной статьи является создание синхронизации смартфона и ПК для использования смартфона в качестве документ-камеры через сервис AirDroid. В этой статье будет продемонстрирована возможность использования смартфона в качестве документ-камеры с помощью сервиса AirDroid **Ключевые слова:** Смартфон, документ-камера, программа, синхронизация, AirDroid.

## **Using your smartphone as a document camera**

*Chingalaev Sergey Alekseevich Sholom-Aleichem Priamursky State University Student*

# **Abstract**

The purpose of this article is to create a synchronization between a smartphone and a PC for using the smartphone as a document camera via the AirDroid service. This article will demonstrate the possibility of using a smartphone as a document camera using the AirDroid service.

**Keywords:** Smartphone, document camera, program, synchronization, AirDroid.

Многие учителя по достоинству оценили такое оборудование как Document Capture. С помощью данного оборудования появляется возможность демонстрировать какие-либо изображения, использовать его для демонстрации 3d объектов, но такое оборудование имеется не у всех. В этих целях можно использовать смартфон, который может предоставить пользователю те же возможности.

Цель исследования: создание синхронизации смартфона и ПК для использования смартфона в качестве документ-камеры при помощи сервиса AirDroid.

Е.В. Тютюгина, Н.Л. Валитова в своей статье cравнили приложения для передачи фотографий и приложений-уведомлений [1]. В статье С.И. Болдин описывается разработка компонента удалённого управления устройством в модификации ОС Android CyanogenMod. Приводится описание основной архитектуры проекта, функциональности и возможностях управления устройством, включая функции, которые находятся в стадии закрытого тестирования разработчиками. Сообщается о сотрудничестве

участников проекта с производителями оборудования и выходе на рынок устройств с предустановленной модификацией CyanogenMod. [2]. Г.В. Петрухнова, К.В. Ашихмин исследовали возможности передачи информации между мобильными устройствами, функционирующих на различных программно-аппаратных платформах. Рассматривается программный комплекс для осуществления удаленного управления мобильными устройствами и передачи данных между ними. [4]. В.И. Колдобский в своей статье исследовали возможности Веб-сервиса удаленного управления мобильным устройством на базе ос android [3]

Для того, чтобы использовать смартфон в качестве документ камеры и синхронизировать его с ПК подойдут следующие приложения и программы: AirDroid, TeamViewer, Android Screencast, Vysor. Рассмотрим возможности программы AirDrops и попробуем произвести через нее синхронизацию смартфона с ПК:

Для того, чтобы начать работу с сервисом AirDroid для начала нужно зайти на его официальный сайт https://www.airdroid.com, далее следует пройти этап регистрации (Рис.1).

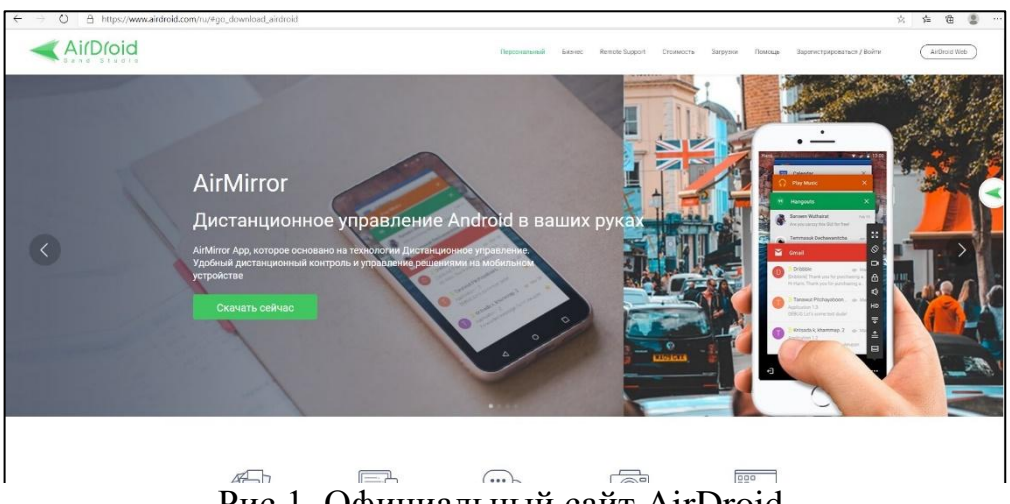

Рис.1. Официальный сайт AirDroid

Необходимо создать свой аккаунт, введя свои данные. После чего необходимо будет произвести идентификацию через электронную почту Рис.2).

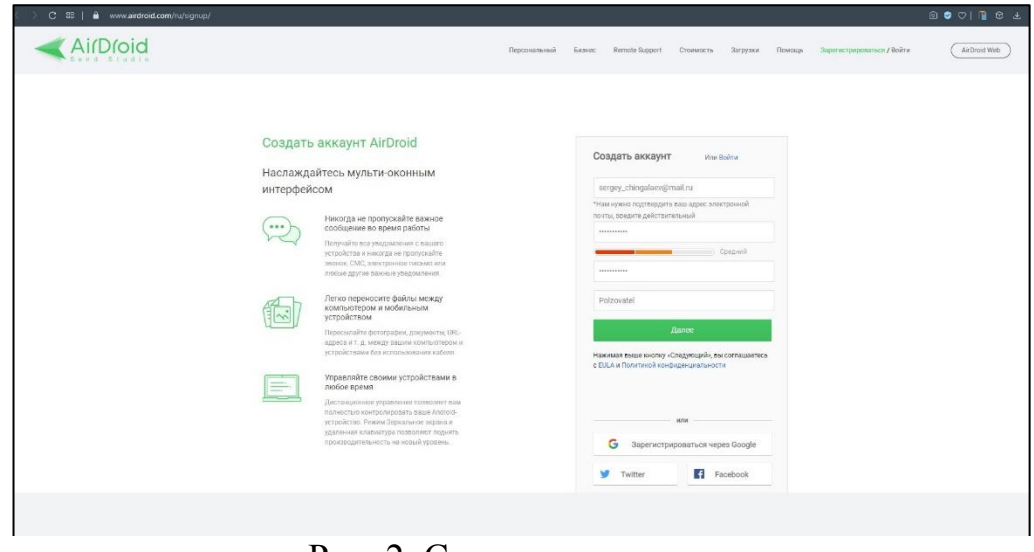

Рис. 2. Создание аккаунта

Далее скачиваем программу и открываем, в появившемся окне снова вводим свои данные и нажимаем «Войти» (Рис.3)

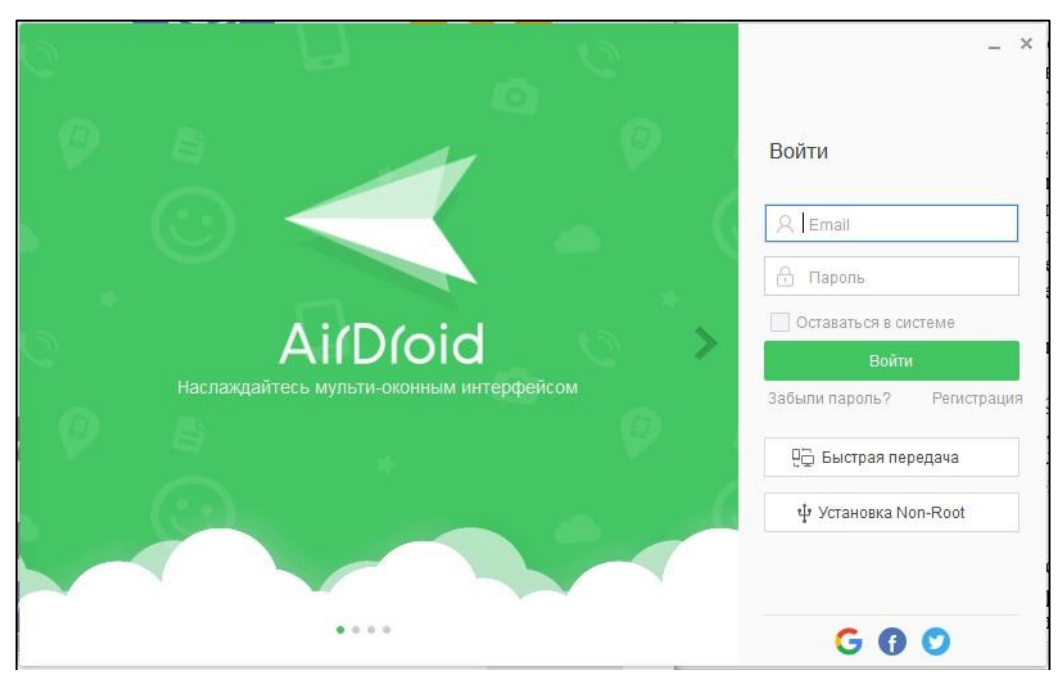

Рис.3. Вход в аккаунт

Далее сервисом будет предложено скачать приложение для вашего смартфона. Скачиваем приложение также и на смартфон (Рис 4.).

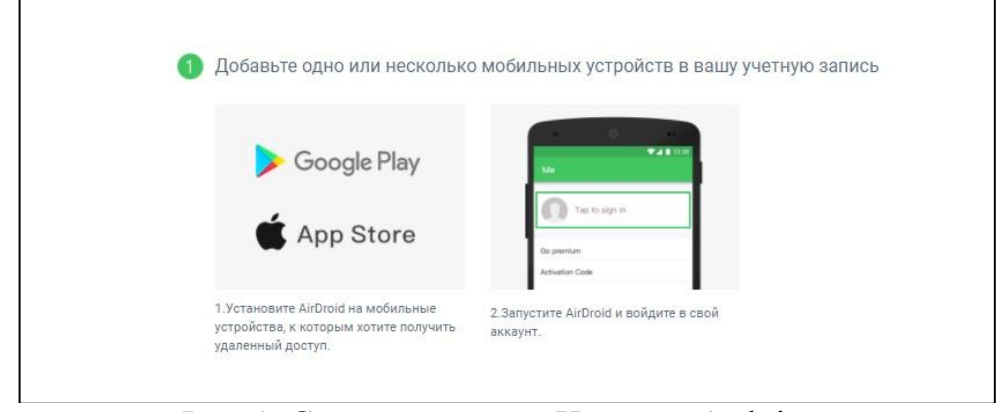

Рис.4. Схема проекта pH-метра Arduino

Скачиваем приложение в Play Market, запускаем и авторизируемся через уже существующий аккаунт (Рис. 5.)

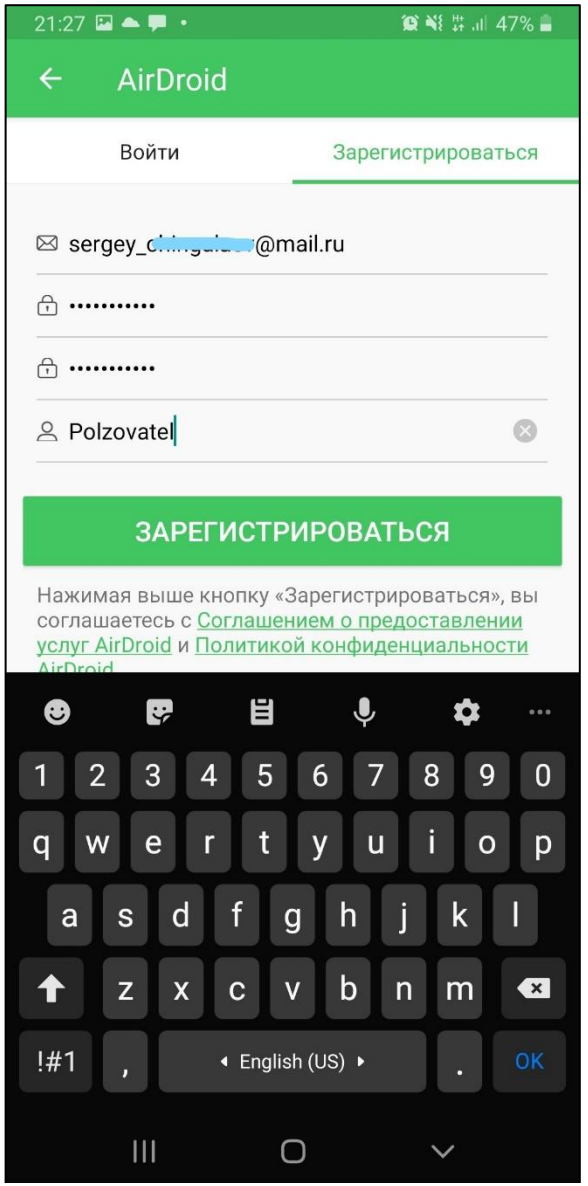

Рис.5. Авторизация через смартфон

После прохождения авторизации в окне программы «Мои устройства» появится имя вашего смартфона, выбрав его, необходимо будет еще раз произвести авторизацию устройства и можно будет пользоваться всеми функциями программы, которые представлены справа на рисунке. (Рис 6.)

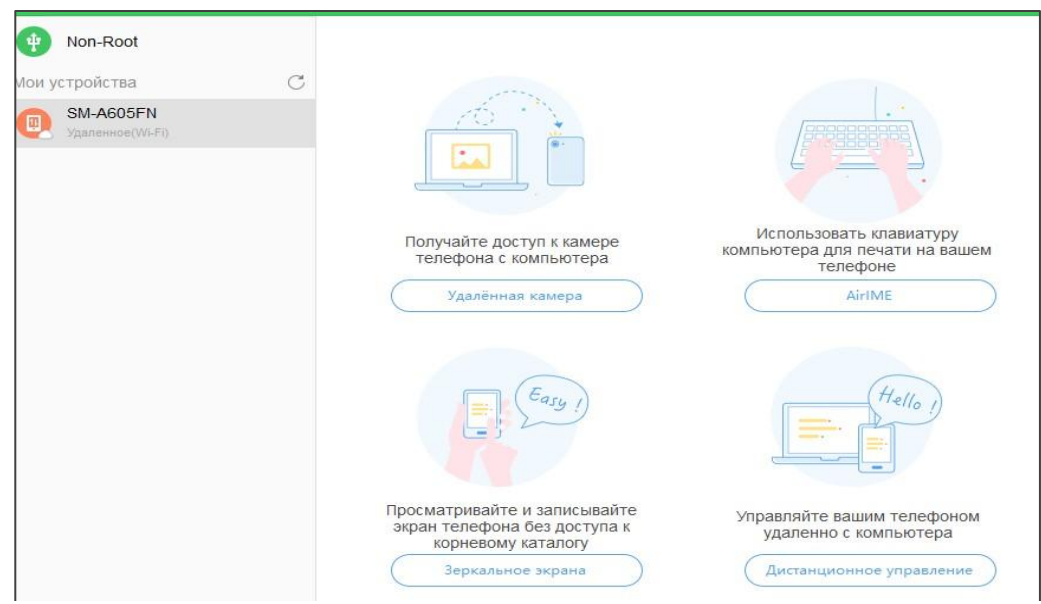

Рис.6. Выбор устройства

Выбираем «Удаленная камера», после чего необходимо свернуть android-приложение, включить камеру вашего смартфона. Далее необходимо дождаться подключения ПК к вашему устройству. После этого произойдет синхронизация устройств и можно будет увидеть изображение с камеры смартфона в отдельном окне приложения на ПК. (Рис.7.)

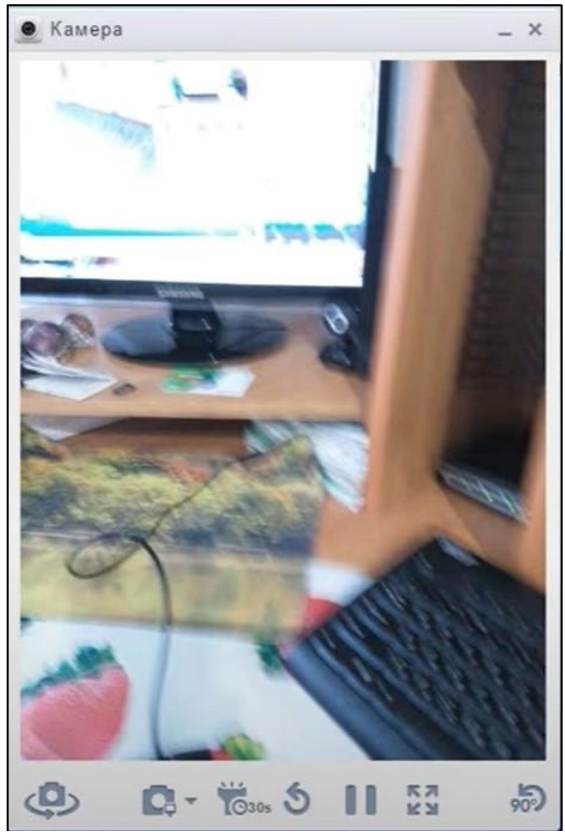

Рис.7. Синхронизация камеры смартфона с ПК

В этой статье была произведена синхронизации смартфона и ПК для использования смартфона в качестве документ-камеры через сервис AirDroid.

### **Библиографический список**

- 1. Тютюгина Е.В., Валитова Н.Л. Сравнение приложений для передачи фотографий и приложений-уведомлений // StudNet. 2020. Т. 3. № 9. С. 788- 792
- 2. Болдин С.И. Удаленное управление устройствами // Системный администратор. 2019. № 1-2 (194-195). С. 40-47.
- 3. Колдобский В.И. Веб-сервис удаленного управления мобильным устройством на базе ОС Android // Молодежный научно-технический вестник. 2014. № 4. С. 12.
- 4. Петрухнова Г.В., Ашихмин К.В. Удаленное управление мобильными устройствами // Cборник научных статей в 8 томах. 2015. С. 212-222.